# **LMTA THESIS UPLOADING TO ELABA INSTRUCTIONS**

**To upload your thesis to eLABa you have to go to this website:** <https://www.elaba.lt/elaba-portal/en>

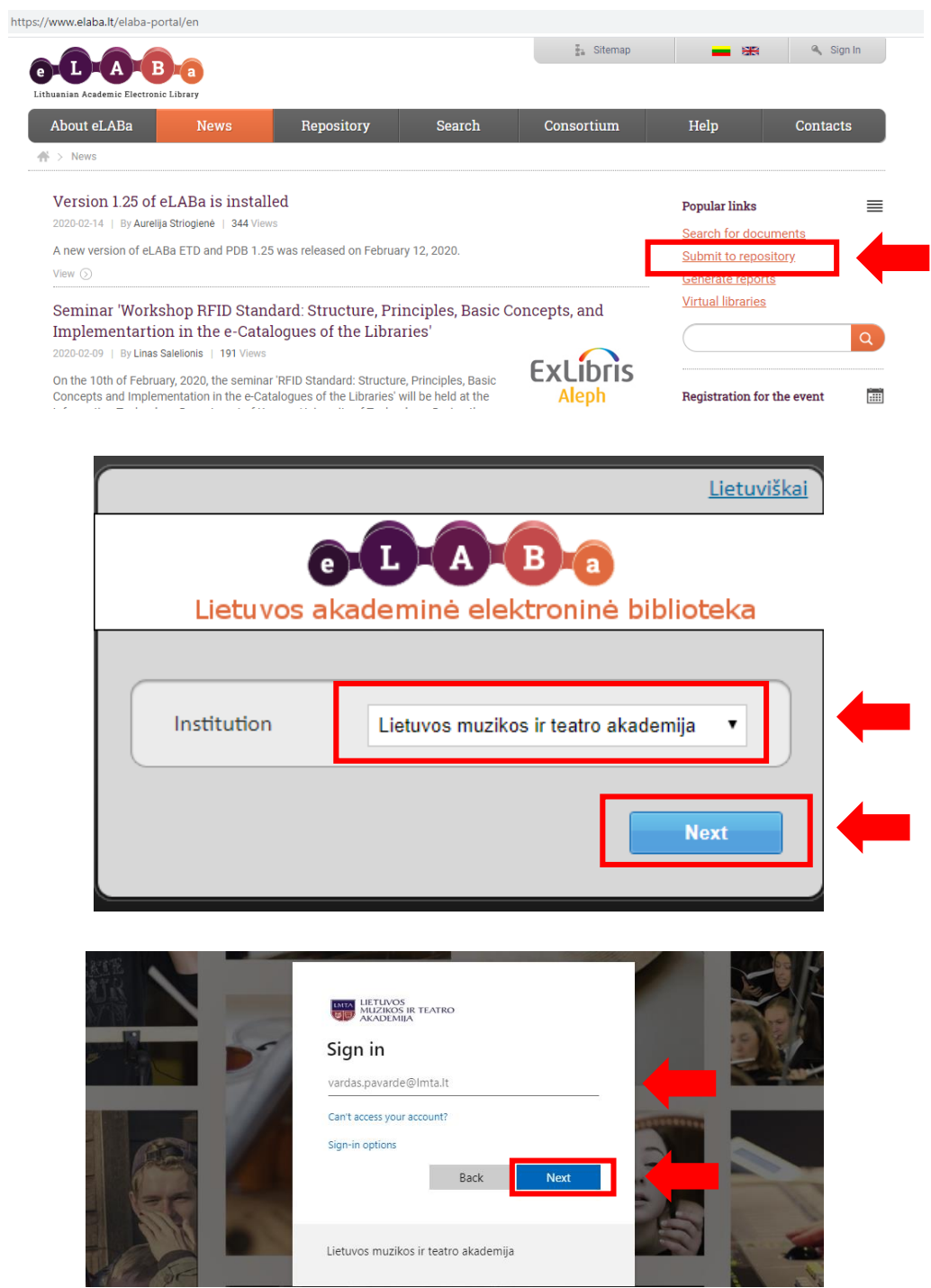

**LMTA community members log in with LMTA information systems username and password** *(name.surname@stud.lmta.lt)*

*NOTE. If you do not know the login password, please write to our IT administrator: karolis.grunovas@lmta.lt*

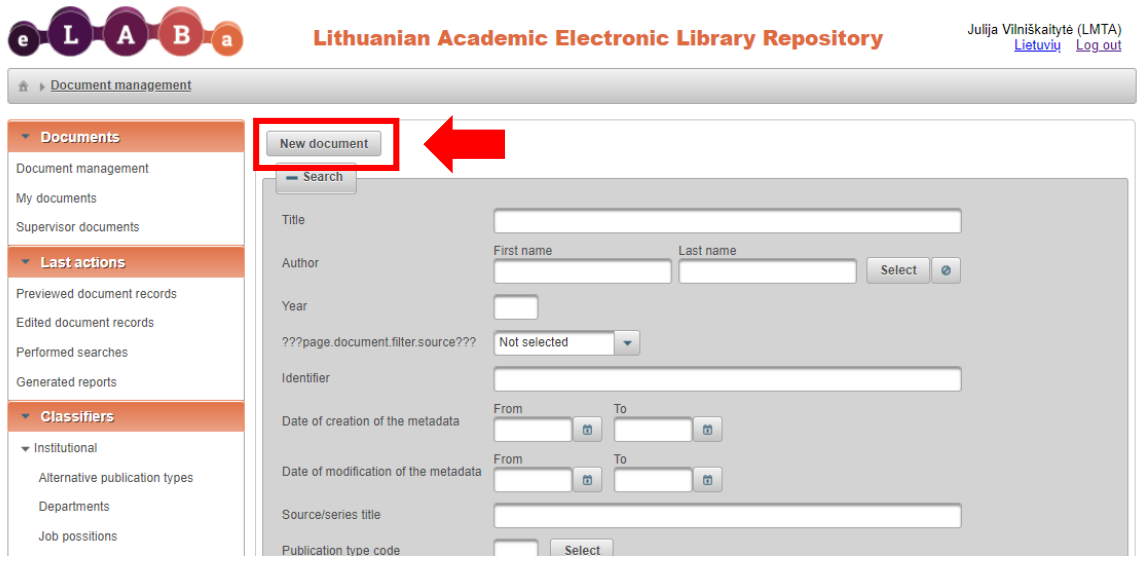

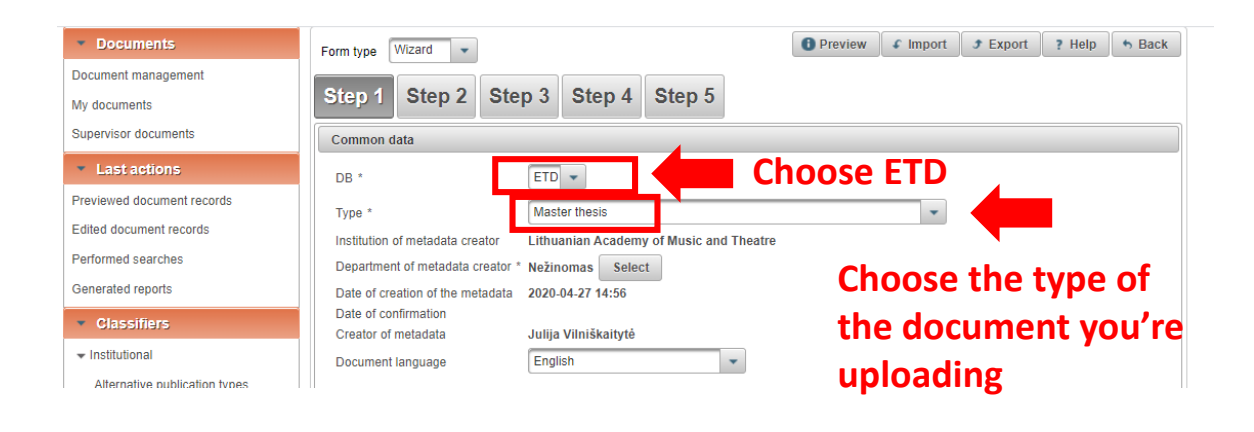

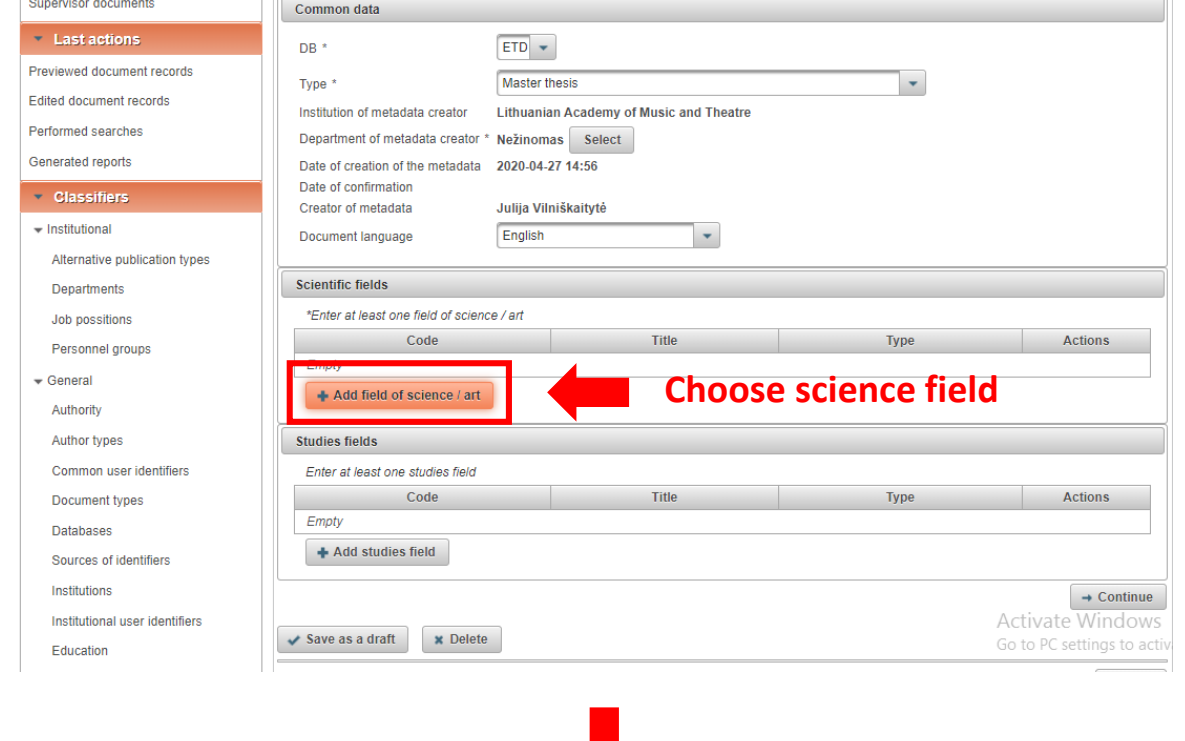

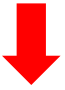

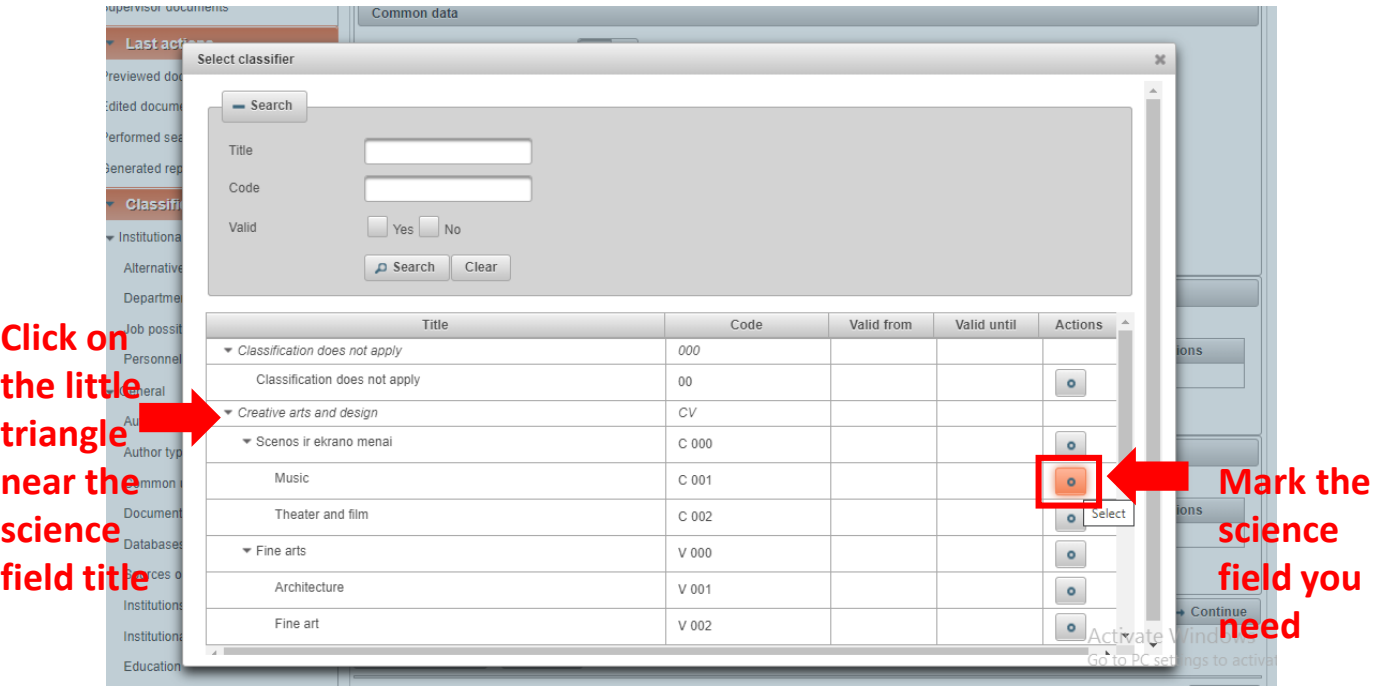

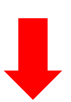

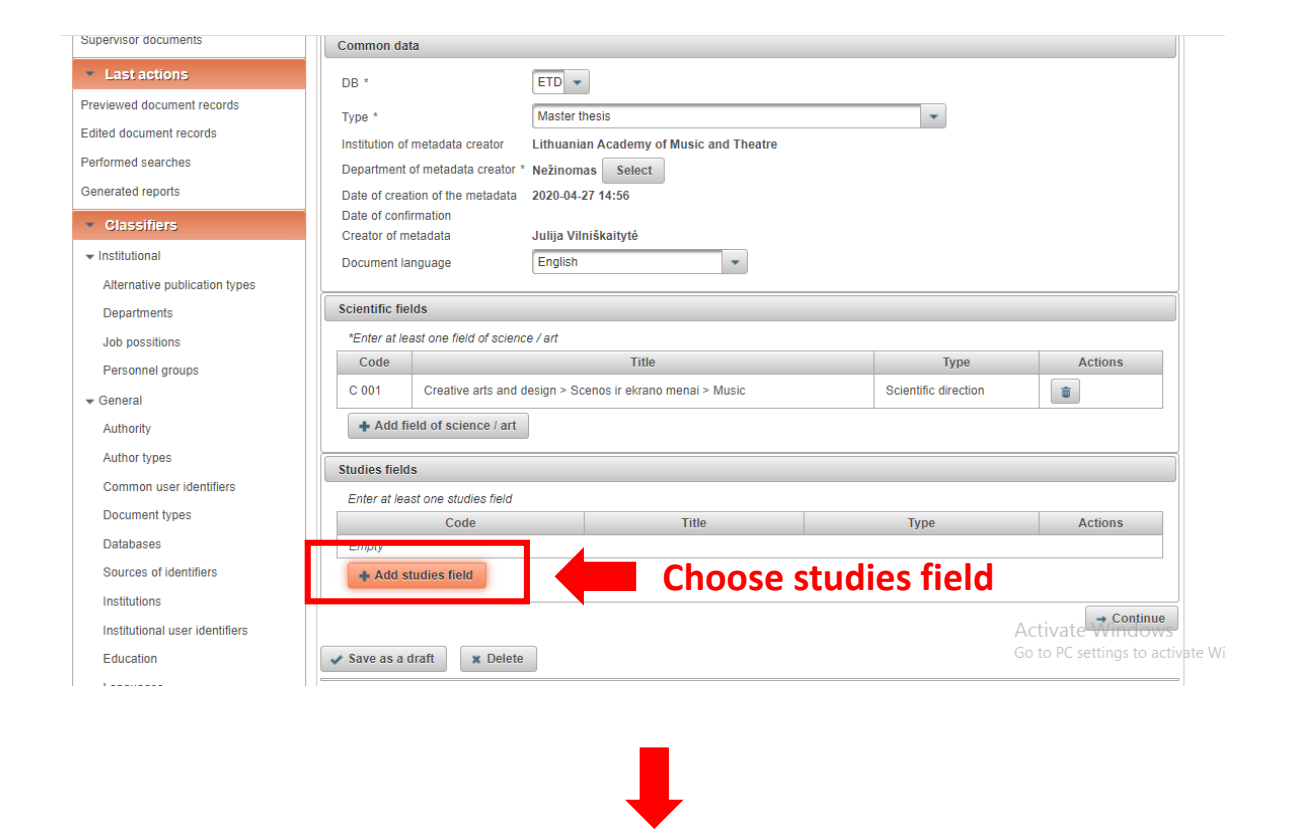

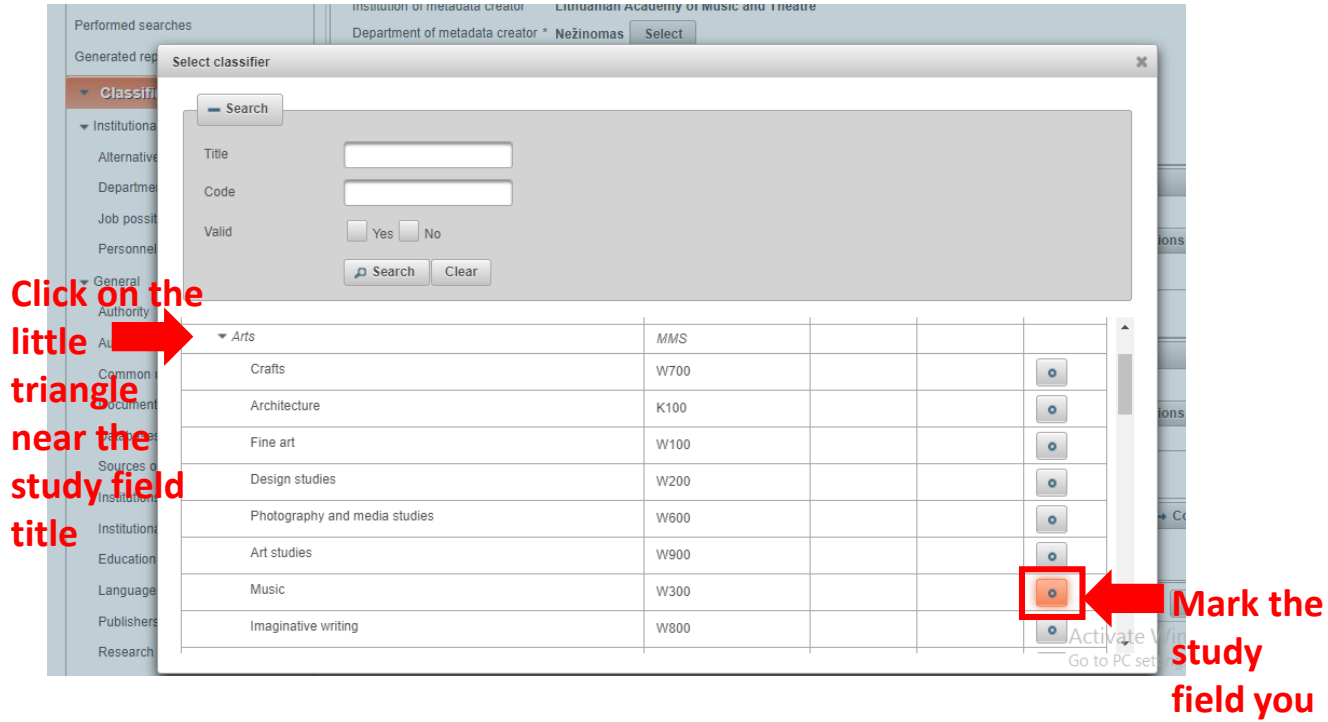

**need**

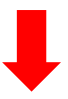

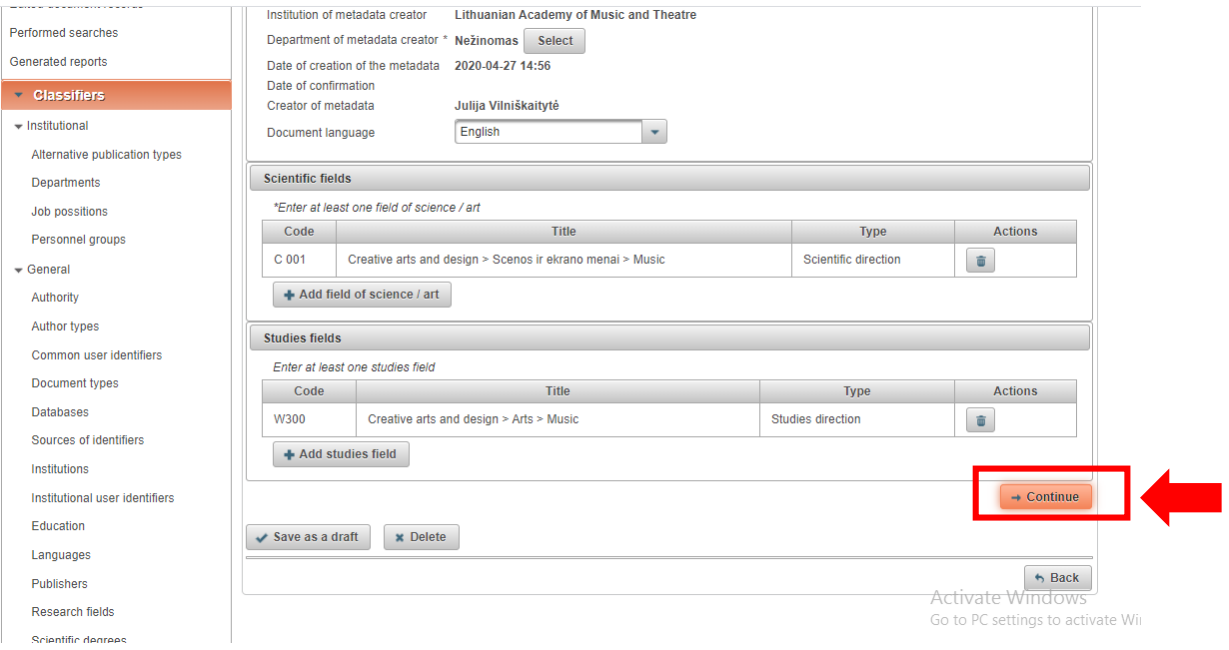

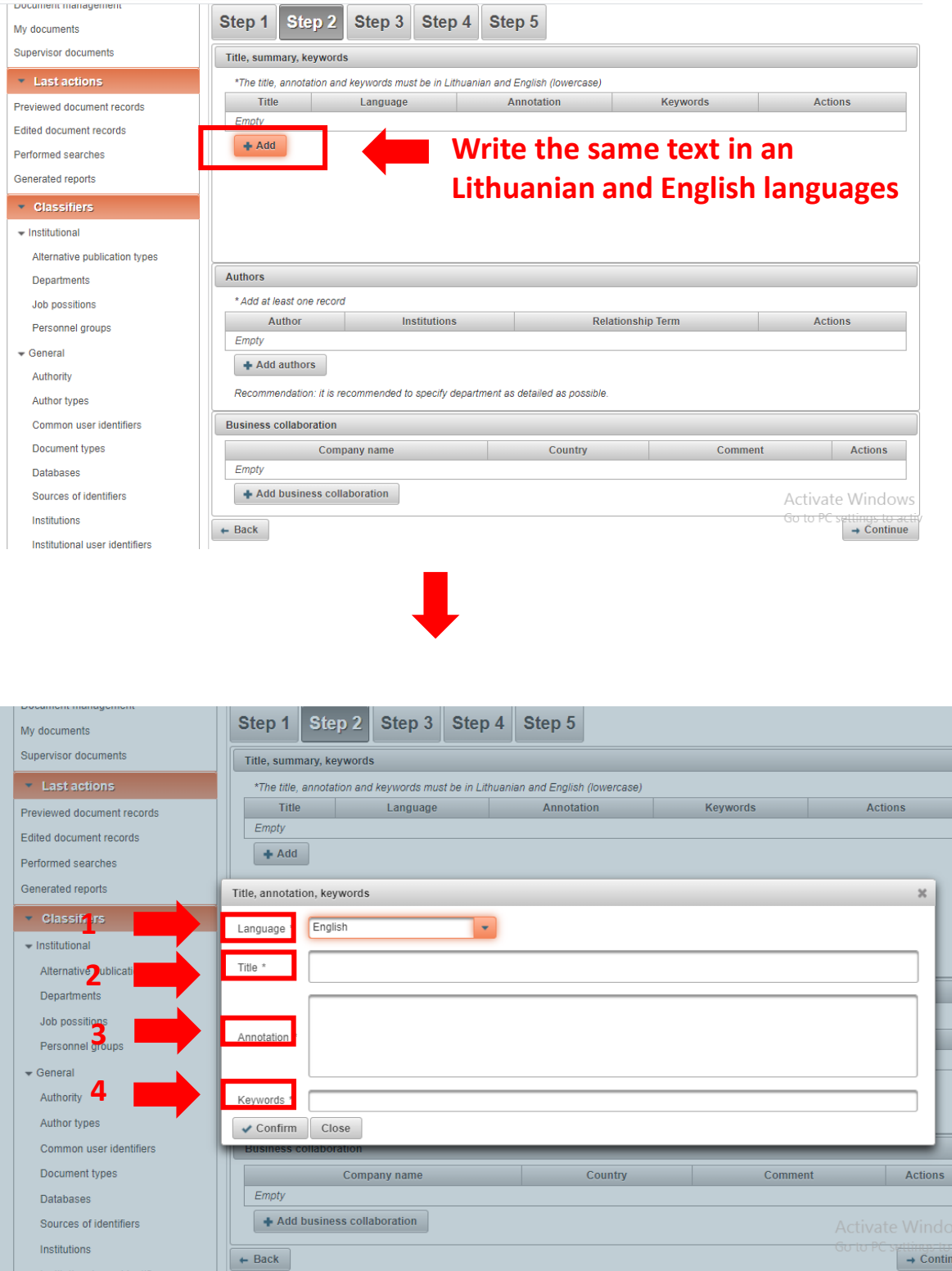

**Choose language 1**

### **Write the title of the thesis (Note. Do not write in caps lock!) 2**

- **Write the summary of the thesis 3**
- **Write keywords. (Note. There should be at least 3 keywords, separated by semicolons) 4**

Scientific names Job possition types and and a

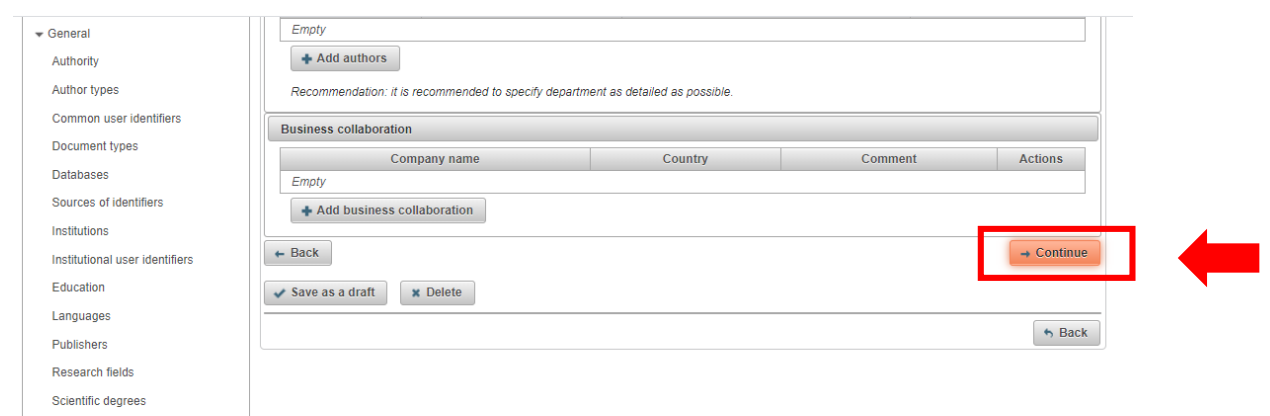

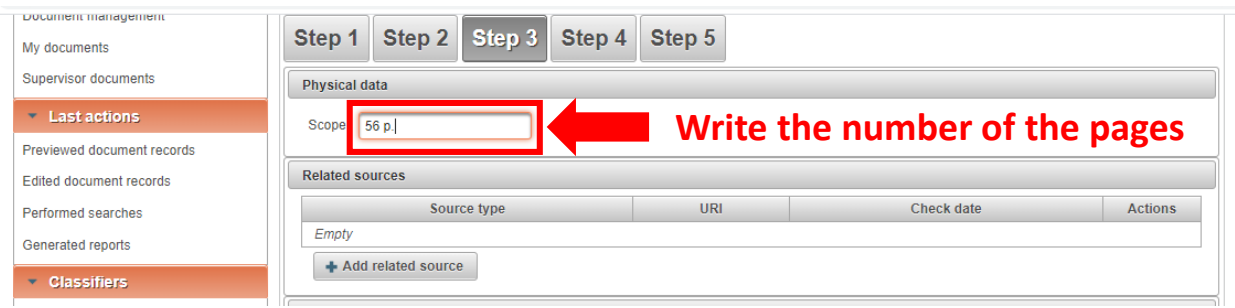

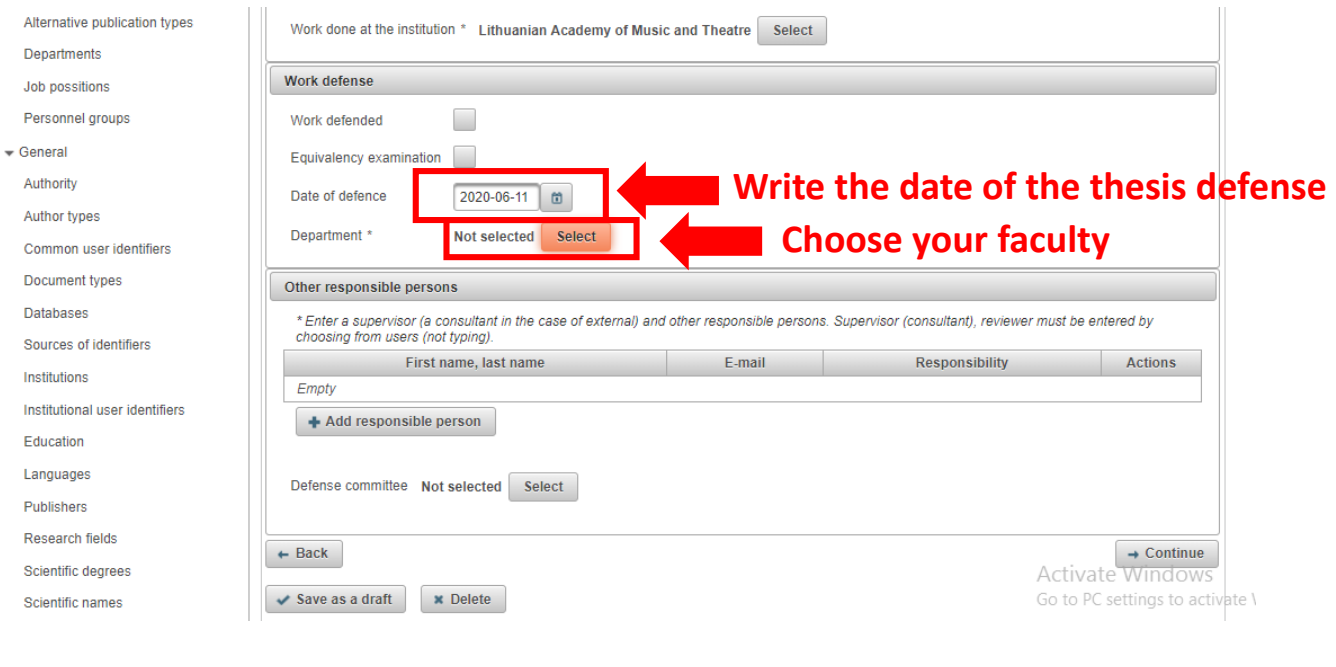

 $\overline{\phantom{a}}$ 

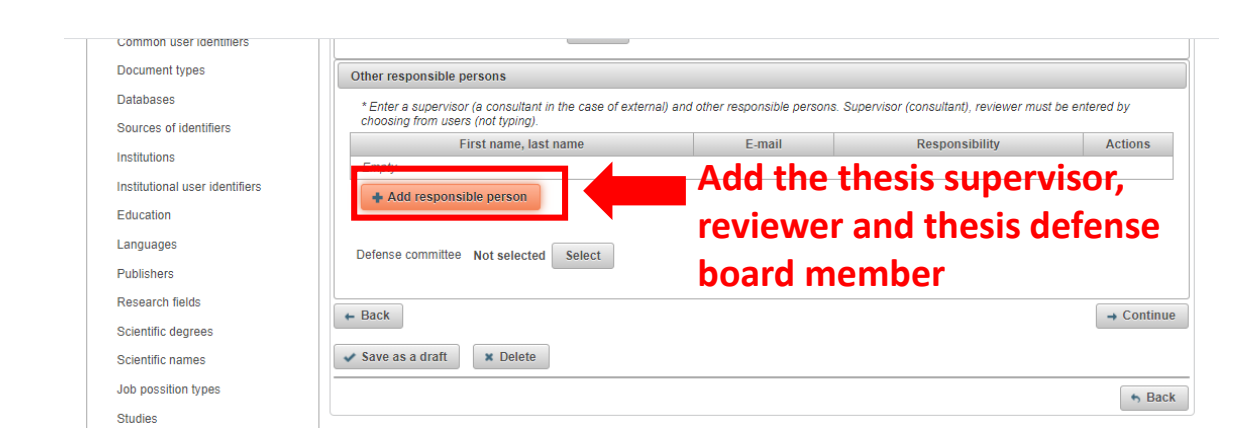

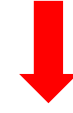

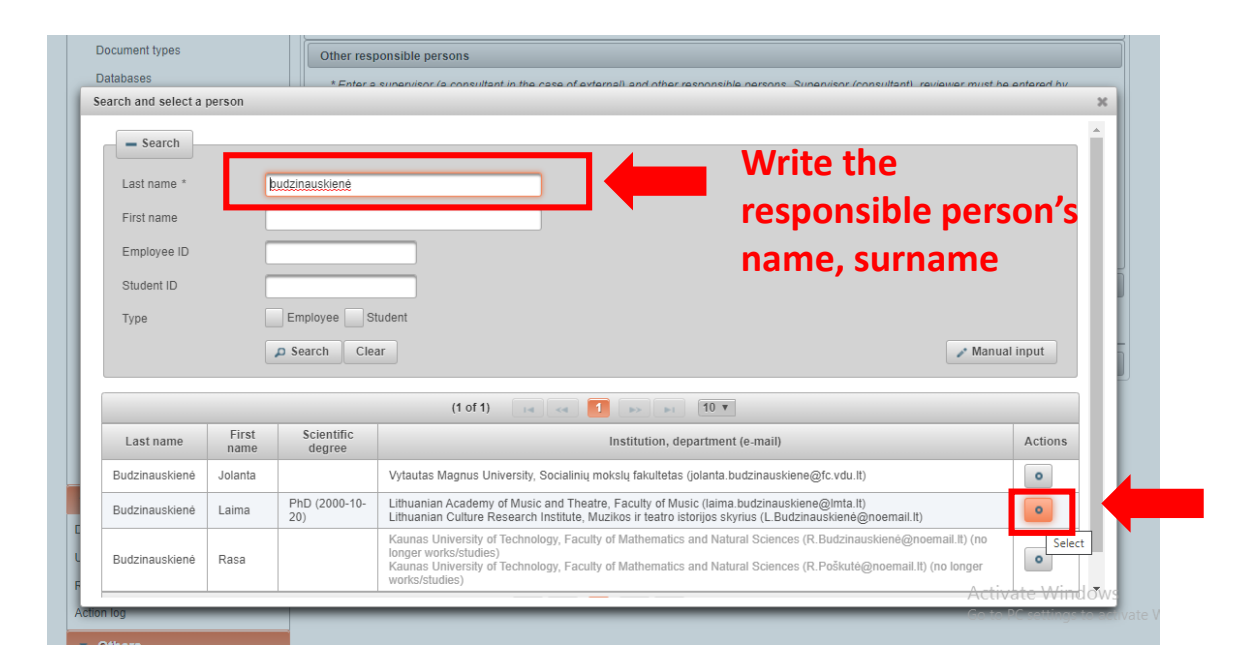

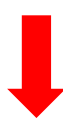

Commo

Databa Source:

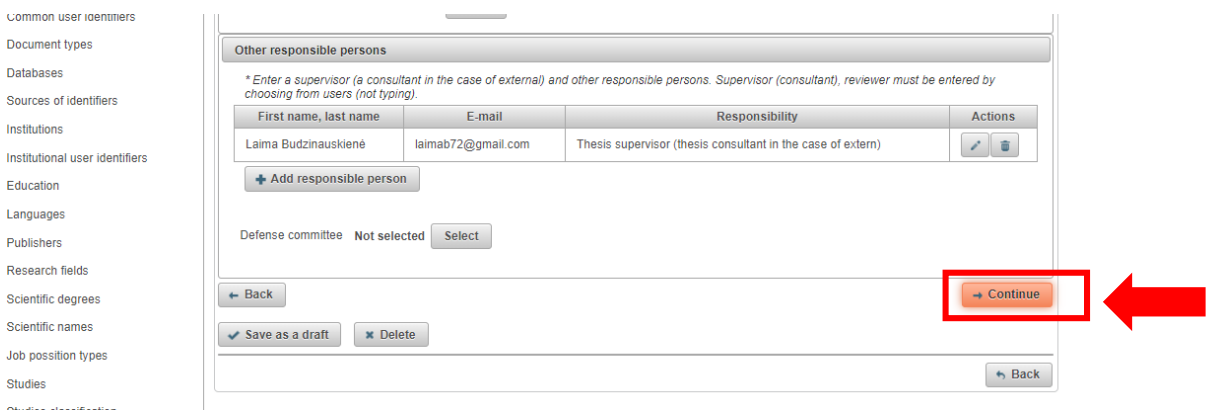

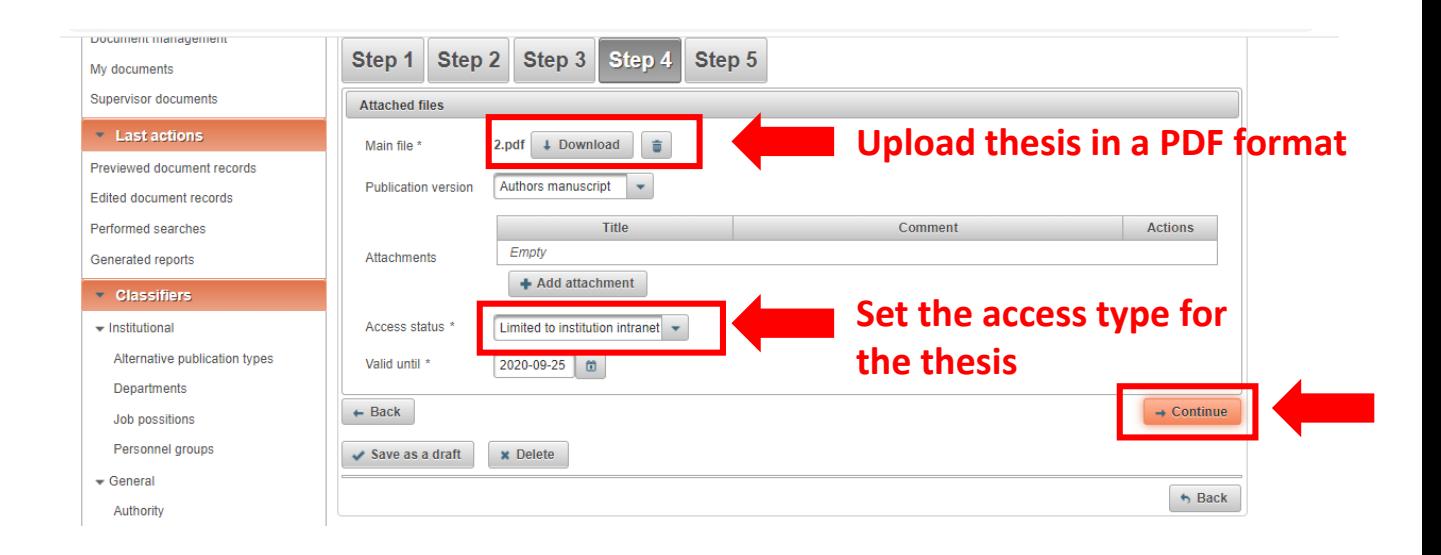

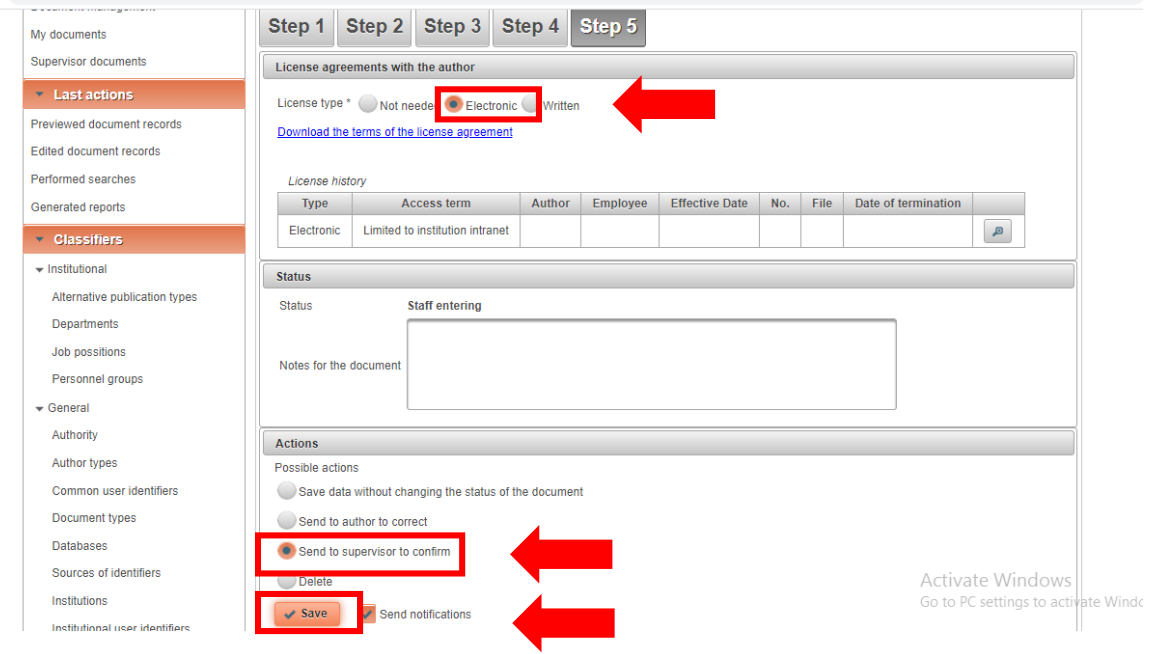

**Your thesis supervisor will review your data.** 

**If everything is OK, you need mark "License agreements with the author" (step 5) (you will have to log in into the system the same way you did when you wanted to upload a new thesis.** 

**In the list of the uploaded documents' find the necessary document and click on the pencil symbol.)**

**If you need to correct the errors found by your supervisor or librarian, you will have to log in into the system the same way you did when you wanted to upload a new thesis.** 

**In the list of the uploaded documents' find the necessary document and click on the pencil symbol. After you're done editing your data, provide it to the supervisor again.**